# PX163+ Driver LED C.V. 48 x 700mA

User manual

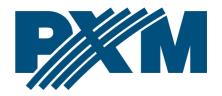

# Table of Contents

| 1 Description                       | 4  |
|-------------------------------------|----|
| 2 Safety conditions                 | 5  |
| 3 Connectors and control elements   |    |
| 4 Designation of displayed messages |    |
| 5 Device programming                |    |
| 5.1 Button features                 |    |
| 5.2 Group DMX address settings      |    |
| 5.3 Individual DMX address settings |    |
| 5.4 Dimmer DMX address settings     |    |
| 5.5 Operation mode                  |    |
| 5.6 No DMX signal response          | 13 |
| 5.7 Smooth                          | 14 |
| 5.8 Frequency of PWM signals        | 15 |
| 5.9 Minimum level of brightness     | 15 |
| 5.10 White balance                  | 16 |
| 5.11 Screen saving                  | 17 |
| 5.12 Temperature                    | 18 |
| 5.13 Default settings               | 19 |
| 5.13.1 Memory error                 | 20 |
| 5.14 Software version               | 20 |
| 5.15 Rotation of the display        |    |
| 5.16 Service mode                   | 22 |
| 6 DMX signal connection             | 23 |
| 7 RDM – available parameters        | 24 |
| 8 Programming                       | 27 |
| 9 Connection scheme                 | 28 |
| 10 Dimensions                       |    |
| 11 Technical data                   | 30 |

Manufacturer reserves the right to make modifications in order to improve device operation.

PXM Marek Żupnik sp.k. Podłęże 654 32-003 Podłęże BDO register number 000005972

tel. +48 12 385 83 06 mail: info@pxm.pl

www.pxm.pl

Rev.1-4 01.07.2021

## 1 Description

PX163+ is a 48-channel voltage driver designed for the RGB matrix systems, ideally suited for controlling lighting in large ares consisting of multiple modular elements. An example can be here the facade – LED screens or illuminated floors.

It is possible to control all 48 channels through the DMX-512 protocol with use of the built-in DMX signal receiver. The wide range of supply voltage (12 – 24V DC) and the high ampacity of outputs (maximum 0.7A per channel) enable the connection of a lot of LEDs, and consequently the whole surface is equally. The interpolated resolution of the output control at the level of 12 bit for 274Hz and 10 bit for 1kHz makes the brightness control of individual channels completely smooth. The implementation of modern technology "flicker free", i.e. a possibility to select frequency 1kHz is the additional advantage. By means of this option, the PX163+ driver can successfully be used in installations made for the needs o the television industry. What is more, the RDM protocol has been implemented in PX163+. In comparison with the previous version the device has been extended with a display unit, an intuitive menu and buttons, which allows convenient configuration.

The device has the function of channels addressing, 18 integrated programs and one scene that can be programmed. The programs can be played in the effective mode or in the case of the disappearance of DMX signal. The driver is produced in a "common anode" version, which allows you to connect LEDs with the common plus.

The housing has been adapted for wall mounting, and the screw connectors allow quick and easy installation.

# 2 Safety conditions

Driver LED C.V. 48 x 700mA is a device powered with safe voltage 12 – 24V DC; however, during its installation and use the following rules must be strictly observed:

- 1. Installation of equipment, in particular, power connection should be made by a licensed person, in accordance with this manual.
- 2. The device may only be connected to DC current (stabilized voltage) with current-carrying capacity compatible with technical data.
- 3. Product is designated only indoor usage. In case of any outdoor usage it should be protected against any weather conditions.
- 4. All the conductors should be protected against mechanical and thermal damage.
- 5. In the event of any conductor damaging, it should be replaced with the one of the same technical specification.
- 6. All repairs can only be made with power off.
- 7. Do not connect the device to the power supply with visible damage.
- 8. PX163+ should be strictly protected against contact with water and other liquids.
- 9. All sudden shocks particularly dropping should be avoided.
- 10. The device cannot be turned on in places with humidity exceeding 90%.

11. The device cannot be used in places with temperature lower than +2°C or higher than +40°C.

#### 3 Connectors and control elements

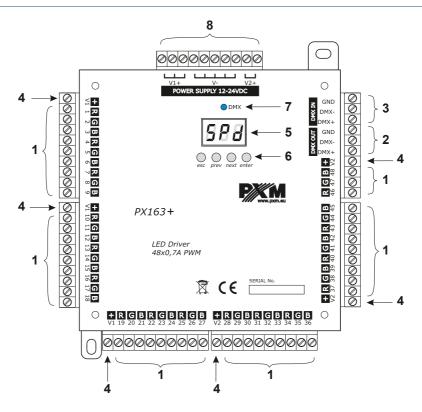

- 1. Driving outputs(48)
- 2. DMX OUT
- 3. DMX IN
- 4. Output power supply

- 5. LED display
- 6. Control buttons
- 7. Diode of DMX signal
- 8. Power supply 12 24V DC

# 4 Designation of displayed messages

| 888 | DMX address of the device – the basic position in the MENU |
|-----|------------------------------------------------------------|
| 888 | setting of the parameters for all channels simultaneously  |
| 888 | setting of the parameters for each channel separately      |
| 888 | setting of DMX address                                     |
| 888 | selection of the driving method                            |
| 888 | selection of the response to the lack of DMX signal        |
| 888 | driving in the effective mode                              |
| 888 | switching on of all outputs at 100%                        |
| 888 | switching off of all outputs                               |
| 888 | scene                                                      |
| 888 | setting the scene                                          |
| 888 | program no. 17                                             |
| 888 | setting of DMX address for the first channel               |
| 888 | keeping the last value (in the no signal mode)             |
| 888 | driving in a 48-channel mode                               |
| 888 | driving in a 48-channel mode + dimmer                      |
| 888 | the program playing speed                                  |
| 888 | level of smoothness of program steps change                |
| 888 | setting of brightness of the program                       |
| 888 | frequency of PWM signals                                   |
| 888 | low frequency of PWM outputs                               |
| 888 | high frequency of PWM outputs                              |
| 888 | switching on of the screen backlight                       |
| 888 | the memory error message                                   |
|     |                                                            |

| 888 | the restore default settings menu in the device                   |
|-----|-------------------------------------------------------------------|
| 888 | the function of smoothing of transitions between different values |
| 888 | minimum level of brightness                                       |
| 888 | white color balance setting                                       |
| 888 | white balance mode                                                |
| 888 | white balance off                                                 |
| 888 | 3-channel white balance (for RGB lamps)                           |
| 888 | 4-channel white balance (for RGBW lamps)                          |
| 888 | setting red balance                                               |
| 888 | setting green balance                                             |
| 888 | setting blue balance                                              |
| 888 | preview of current temperature inside the device                  |
| 888 | number of the version of the installed software                   |
| 888 | restore default device setting menu                               |
| 888 | confirmation of restoring default settings                        |
| 888 | message confirming restoration of default settings                |
| 888 | service mode                                                      |
| 888 | first channel in the service mode                                 |
| 888 | setting the inverted characteristics of a dimmer channel          |

# setting the normal characteristics of a dimmer channel

5

**Device programming** 

After you switch on the module, its display shows the program version for a brief moment. To access the main menu, press "enter", and the display will show Adr. Press "previous" or "next" to select the appropriate menu and press "enter" to confirm your selection.

#### 5.1 Button features

escape – goes back to the previous MENU level or discards changes made
 previous – scrolls to the previous feature on the same MENU level or decreases the parameter's value

next – scrolls to the next feature on the same MENU level or increases the parameter's value

*enter* – enters the next MENU level and confirms changes made

## 5.2 Group DMX address settings

The menu of the PX163+ driver allows for setting the DMX address within a range between 1 and 464 / 508 depending on work mode of device. For example in 48 mode it occupies 48 consecutive DMX addresses. If start address is set to 400, the last channel is occupied by address 448.

#### To set the DMX address:

- 1. Set the *Adr* function.
- 2. Use the "next" or "previous" buttons to set the selected DMX address.
- 3. Push the "enter" button to confirm choose.

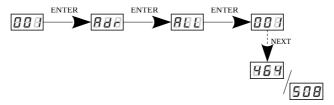

**NOTE!** Programming the DMX address in this way cancels the previous individual settings of each channel (does not apply to the dimmer address)

#### 5.3 Individual DMX address settings

The PX163+ module has an option that allows for changing individual settings. It enables assigning any DMX address to every output channel.

The simplest example of implementation of this function is to control the lightness of one-color LEDs connected to all outputs. In such case, the same address must be assigned to all channels so that all outputs are controller by one slider on the control panel.

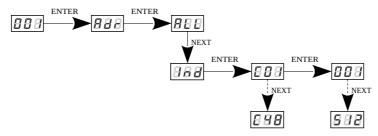

#### 5.4 Dimmer DMX address settings

The user has a possibility to set the dimmer address (default is is 512). In order to do it, the control mode **48d** (48-channel + dimmer) should be selected. If the device works in the **48** or **EFF** (effective) mode, the device display message IFF in the setting field of the dimmer address. After setting the address of the dimmer channel, its characteristic, normal **nor** and inverted **inv**, can be selected.

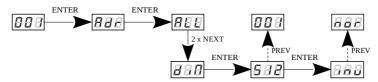

#### 5.5 Operation mode

The PX163+ driver can work in the effective mode (*EFF*), 48-channel (*48*) or 48-channel + dimmer (*48d*).

In order to select the mode, enter *Cbn* function and then select *48* for the 48-channel mode or *48b* for the 48-channel + dimmer or *EFF* for the 4 channel mode (effective) and confirm with the key "*enter*".

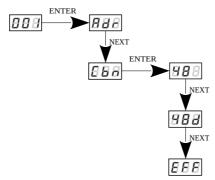

CHANNEL 1 – select the effect

**CHANNEL 2** – setting of speed (higher value – faster changes)

**CHANNEL 3** – setting of fade (higher value – smoother transition)

**CHANNEL 4** – setting of brightness (higher value – stronger light)

sign "X" - means the ability to drive the parameter of the selected effect

sign "-" - means no ability to drive the parameter of the selected effect

# The description of operation of *EFF* – 4 byte (effective) mode

| CHANNEL 1 EFFECT     | CHANNEL 2<br>SPEED | CHANNEL 3<br>FADE | CHANNEL 4<br>BRIGHTNESS |
|----------------------|--------------------|-------------------|-------------------------|
| <0-12> Program 1     | Х                  | X                 | Х                       |
| <13-25> Program 2    | Х                  | Х                 | Х                       |
| <26-38> Program 3    | Х                  | Х                 | Х                       |
| <39-51> Program 4    | Х                  | Х                 | Х                       |
| <52-64> Program 5    | Χ                  | X                 | X                       |
| <65-77> Program 6    | Χ                  | X                 | X                       |
| <78-90> Program 7    | Χ                  | X                 | Х                       |
| <91-103> Program 8   | Χ                  | X                 | X                       |
| <104-116> Program 9  | Χ                  | X                 | Х                       |
| <117-129> Program 10 | Х                  | X                 | Х                       |
| <130-142> Program 11 | Χ                  | X                 | X                       |
| <143-155> Program 12 | Х                  | Х                 | Х                       |
| <156-168> Program 13 | Х                  | Х                 | Х                       |
| <169-181> Program 14 | Χ                  | X                 | Х                       |
| <182-194> Program 15 | Χ                  | X                 | Х                       |
| <195-207> Program 16 | Χ                  | X                 | X                       |
| <208-220> Program 17 | Х                  | Х                 | Х                       |
| <221-233> Program 18 | Х                  | Х                 | X                       |
| <234-255> OFF        | _                  | _                 | _                       |

#### 5.6 No DMX signal response

This function is used both to protect the system against the disappearance of DMX signal and to gain the driving of LEDs without connecting an external driver. After it has been activated, in case of the lack of DMX signal, the module will perform the selected function by itself.

Reconnecting of DMX signal will automatically break the performed function, and the module will again send the command with a DMX line.

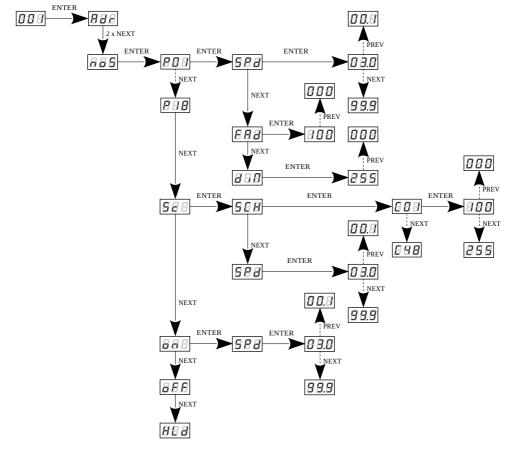

oFF - complete switch-off of outputs

*HLd* – maintaining the last value on the channels

P01 - P18 – choosing a ready program provided in the device software. For each program it is possible to set the speed (SPd) of the effects reproduction in range 0,1 – 99,9s and smoothness of change of steps (FAd) in range 0 – 100, where 0 is a step transition, and 100 completely smooth and dimming values (diM) in the range 0 – 255.

Sc – programming the value of the scene for individual 48 channels (C01 – C48) and also the time of scene entry SPd in range 0,1 – 99,9s

on – activating all outputs at 100% (activation time SPd in the range 0,1 – 99,9s)

#### 5.7 Smooth

The device has also the smoothing option. Smoothing allows for smooth brightness and color changes. When the function is on, the transition between further DMX values sent to the lamp (e.g. responsible brightness) occurs smoothly without obvious jerks, which prevents the effects of "vibrations" in the lighting systems. The user has the option of disabling smoothing or selecting one of four levels (1-4).

Level 1 – lowest smoothing Level 4 – highest smoothing OFF – smoothing off

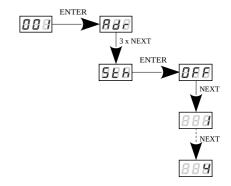

#### 5.8 Frequency of PWM signals

The *Frq* function allows you to set the base frequency to drive LEDs. This function is extremely useful for applications in the television industry. By using "flicker free" technology, you can avoid an unpleasant image flicker effect caused by a lack of appropriate synchronization of LED driving signal.

The user has two available frequency: 274Hz (*Lo*) and 1kHz (*Hi*). The value of frequency in the upper range avoids the flicker effect visible in the cameras.

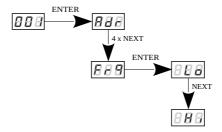

#### 5.9 Minimum level of brightness

The function of setting the minimum level of brightness (*OFS*) has been implemented in the PX163+ device, which can be set in the range from 0 to 100.

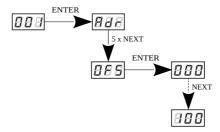

#### The way it functions is presented in the diagram below:

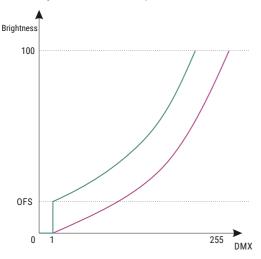

This parameter is useful when the diodes connected to the driver show unstable functioning at the low control levels. In such a case the increase in the value *OFFSET* can result in achieving better dimming effects.

#### 5.10 White balance

There may be problems with reaching white on the LEDs of the RGB / RGBW series. This may be due to use of diodes with different technical parameters. For this reason, the PX163+ module is equipped with a white balance function (*bAL*). This option allows to select the proper color temperature for the full control of all outputs (white color).

- **\_r** setting the value of the red balance
- **\_G** setting the value of the green balance
- **\_b** setting the value of the blue balance

**Fun** – selection of the white balance mode: **3cH** for the 3-channel RGB mode, **4cH** for the 4-channel RGBW mode and **0FF** when the white balance is not activated

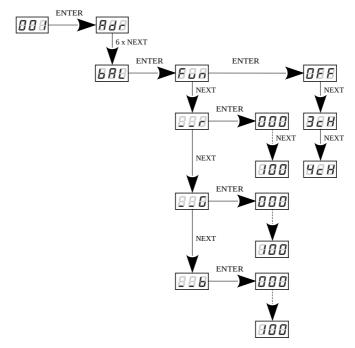

When the 3cH mode is chosen, all three exit channels are calibrated, in the 4cH mode only the first 3 channels of each four channels are calibrated. The white channel (4 - White) is unchanged.

#### 5.11 Screen saving

The device is equipped with a feature that allows for turning off the backlight. The *SCr* option activated turns off the display after 60s of inactivity (do not use keys). The device continues its operation without interfering with other parameters. Press any key to restore the backlight.

On – screen saver activationoFF – screen saver deactivation

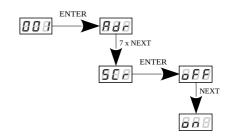

## 5.12 Temperature

The PX163+ was equipped with the possibility to check the temperature inside the device. If the temperature exceeds 70°C, there is a linear limitation of the device power until the exits will be switched off completely when the temperature reaches 90°C. Additionally, the blinking message *Hot* in the main menu will inform about the increased temperature.

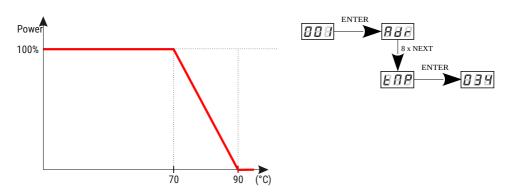

#### 5.13 Default settings

The device was equipped with the possibility to restore the default values and they can be restored in two ways:

• using the command **dEF** (situated in the menu tree)

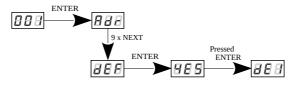

while turning the device on (using the key "previous")

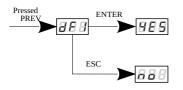

In order to make use of this option, disconnect the PX163+ from the mains supply. Before reconnecting it to the mains supply, the

key "previous" should be pressed and held. Then, after switching on the message dFI will appear on the screen of the device(while turning the power supply on to the moment of displaying the message dFI the key "previous" must be held down). When the dFI message is displayed, selecting the "enter" button will restore the factory settings, while pressing "esc" will return to normal operation of the device without restoring the settings.

#### The default settings in the PX163+ are the following:

DMX address: 001

• operational mode: 48

no signal: oFF

• smooth: Level 1

• frequency: **274Hz** (**Lo**)

SCr option: oFF

white balance: OFF

#### 5.13.1 Memory error

The device is equipped with a built-in memory work control function. If there are problems with the memory operation on the PX163+ display, the *Err* message appears – memory error.

In this situation, select the "enter" key. The device will reload the default configuration and upload it to the memory. If after this operation, the Err message remains on the screen, the memory is permanently damaged and the unit must be sent to the service point.

#### 5.14 Software version

It is possible to check the version of the installed software in the PX163+ driver. The *Fir* function allows it.

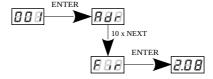

## 5.15 Rotation of the display

If necessary, you can rotate the display without rotating whole device. Just hold two middle buttons ("*previous*" and "*next*") at the same time for approximately ~3s.

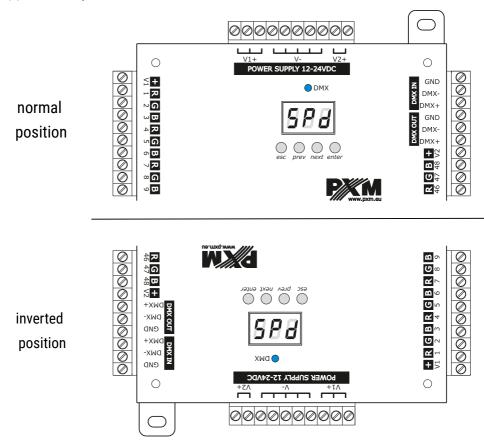

**NOTE!** The keys on the reverse of the display are set in the same way as the normal position, keys are reversed.

In order to restore the standard setting, hold the middle buttons for approximately ~3s.

#### 5.16 Service mode

The service mode allows to turn the chosen channel on for 100% quickly.

Simultaneously pressed

#### **NOTE!** The input in the service mode disconnects DMX control automatically.

In order to switch in on, go to the initial menu and simultaneously press the keys "escape" and "previous"

longer. The message will appear in the screen, which means that none of the channels is controlled in 100%.

Next, enter the selected channel (with the keys "previous" or "next"). Next channels will be switched on for 100%. In order to output the service mode, press the keys "escape" and "previous".

## 6 DMX signal connection

PX163+ have to be connected to DMX line in serial mode, with no branches on DMX control cable. That means that DMX line, from the signal source, must be connected to *DMX IN* pins of PX163+ and later, directly from *DMX OUT* pins to the next device in DMX chain.

If the PX163+ is the last DMX chain receiver there should be terminator (resistor 120 Ohm) mounted between "DMX+" and "DMX-" pins of DMX OUT section.

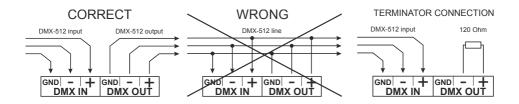

# 7 RDM – available parameters

PX163+ supports the DMX-RDM protocol. DMX protocol allows only for a one-way data transmission, while its extension the RDM protocol can transmit information in two directions. This makes possible to simultaneously send and receive information, and hence the possibility of monitoring activities of the compatible devices. Thanks to RDM some available settings of compatible devices may be programmed using this protocol.

#### List of RDM parameters supported by the PX163+:

| Parameter name               | PiD    | Description                                                                                                    |
|------------------------------|--------|----------------------------------------------------------------------------------------------------|
| SUPPORTED_PARAMETERS         | 0x0050 | all supported parameters                                                                                                    |
| PARAMETER_DESCRIPTION        | 0x0051 | description of additional parameters                                                                                              |
| DEVICE_INFO                  | 0x0060 | information concerning the device                                                                                                 |
| SOFTWARE_VERSION_LABEL       | 0x00C0 | firmware version of the device                                                                                                    |
| DMX_START_ADDRESS *          | 0x00F0 | DMX starting address of the device;<br>Range 1 - 464 / 508                                                                        |
| IDENTIFY_DEVICE *            | 0x1000 | device identification;<br>Two states are possible:<br>identification is off (0x00 value)<br>and identification is on (0x01 value) |
| STATUS_MESSAGES              | 0x0030 | information about device status                                                                                                   |
| DEVICE_MODEL_<br>DESCRIPTION | 0x0080 | device description, e.g. name                                                                                                    |
| MANUFACTURER_LABEL           | 0x0081 | manufacturer description,<br>e.g. name                                                                                            |

| Parameter name                            | PiD    | Description                                                                                                    |
|-------------------------------------------|--------|----------------------------------------------------------------------------------------------------|
| DEVICE_LABEL *                            | 0x0082 | additional device description;<br>It is possible to enter an additional<br>device description using up to 32<br>ASCII characters. |
| DMX_PERSONALITY                           | 0x00E0 | DMX operational mode                                                                                                    |
| DMX_PERSONALITY_<br>DESCRIPTION           | 0x00E1 | description of individual operational modes                                                                                       |
| SMOOTH_0FF 1 2 3 4 *                      | 0x801A | choice of the option for the Smooth function                                                                                      |
| NOS_P1-18 SC-19 ON-20 <br>OFF-21 HLD-22 * | 0x801C | choice of work mode for No DMX signal                                                                                             |
| INVERT_DIMMER_VALUE_ON IOFF               | 0x804F | function inverting the characteristics of the dimmer channel                                                                      |
| BALANCE_RED *                             | 0x8011 | value of control level of red channel balance                                                                                     |
| BALANCE_GREEN *                           | 0x8012 | value of control level of green channel balance                                                                                   |
| BALANCE_BLUE *                            | 0x8013 | value of control level of blue channel balance                                                                                    |
| SCREENSAVER_OFFION *                      | 0x8024 | settings of screensaver                                                                                                    |
| PROGRAM_SPEED *                           | 0x8025 | program playback speed settings (playing next steps of program)                                                                   |
| PROGRAM_FADE *                            | 0x8026 | settings of smooth transition<br>between following steps of a<br>program                                                          |
| BALANCE_OFF RGB RGBW*                     | 0x8027 | to activate or deactivate the balance of output channels                                                                          |
| PWM_FREQENCY_LO HI *                      | 0x8028 | frequency of refreshing LED diodes                                                                                                |

| Parameter name        | PiD    | Description                                              |
|-----------------------|--------|----------------------------------------------------------|
| SERIAL_NUMBER         | 0x8030 | device serial number                                     |
| PROGRAM_DIMMER *      | 0x8032 | setting the dimming value                                |
| DISPLAY_FLIP_OFF ON * | 0x8038 | turning the display on the segment display of the device |
| PWM_FREQ_OFFSET *     | 0x8055 | minimum level of brightness                              |
| DIMMER_ADDRESS *      | 0x8061 | DMX address of the dimmer                                |

<sup>\* –</sup> editable parameters

# 8 Programming

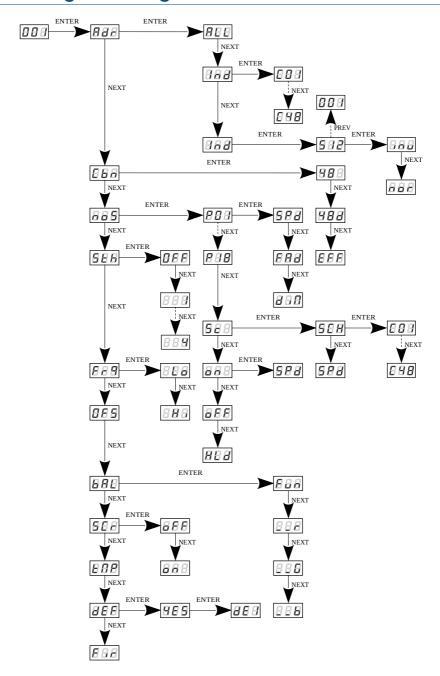

#### 9 Connection scheme

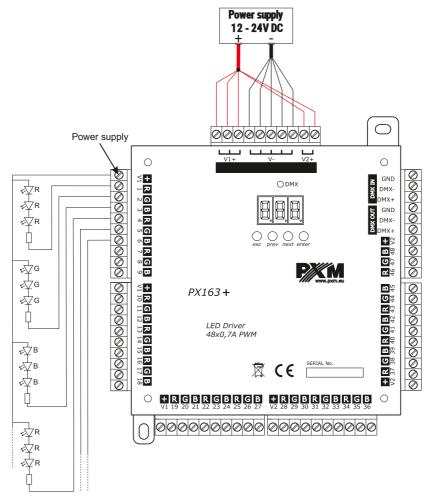

To each line you can connect only determined number of light sources, depending on the wattage and max load for each line i.e. 700mA. Therefore, after connecting all the receivers you should sum up all the lines and choose adequate power supply.

**NOTE!** The power cables must be connected to all connectors on the device.

## 10 Dimensions

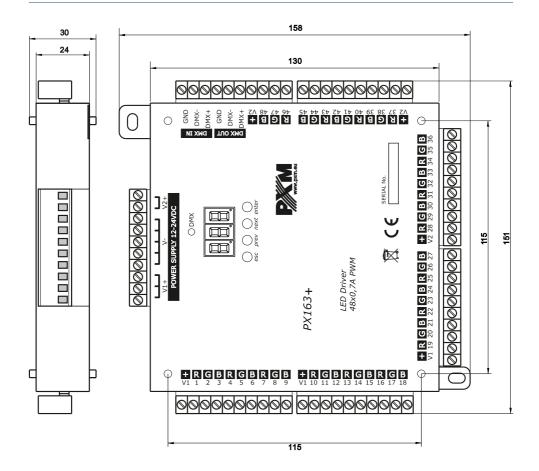

# 11 Technical data

| type                                      | PX163+                                       |
|-------------------------------------------|----------------------------------------------|
| power supply                              | 12 – 24V DC                                  |
| DMX channels                              | 512                                          |
| output channels number                    | 48                                           |
| current consumption                       | max. 34A                                     |
| interpolated resolution of output control | 12 bits for 274Hz / 10 bits for 1kHz         |
| outputs load capacity                     | max. 0,7A / channel                          |
| output sockets                            | terminal blocks                              |
| weight                                    | 0.6kg                                        |
| dimensions                                | width: 151mm<br>height: 158mm<br>depth: 30mm |

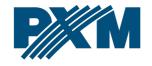

#### DECLARATION OF CONFORMITY

PXM Marek Żupnik spółka komandytowa Podłęże 654, 32-003 Podłęże

we declare that our product:

Product name: Driver LED C.V. 48 x 700mA

Product code: PX163+

Meets the requirements of the following standards, as well as harmonised standards:

PN-EN IEC 63000:2019-01 EN IEC 63000:2018 PN-EN 61000-4-2:2011 EN 61000-4-2:2009 PN-EN IEC 61000-6-1:2019-03 EN IEC 61000-6-1:2019 PN-EN 61000-6-3:2008 EN 61000-6-3:2007

And meets the essential requirements of the following directives:

2011/65/UE **DIRECTIVE OF THE EUROPEAN PARLIAMENT AND OF THE COUNCIL** of 8 June 2011 on the restriction of the use of certain hazardous substances in electrical and electronic equipment Text with EEA relevance.

2014/30/UE DIRECTIVE OF THE EUROPEAN PARLIAMENT AND OF THE COUNCIL of 26 February 2014 on the harmonisation of the laws of the Member States relating to electromagnetic compatibility (recast) Text with EEA relevance.

Marek Żupnik spółka komandytowa 32-003 Podłęże, Podłęże 654 NIP 677-002-54-53

mgr inż. Marek Żupnik.